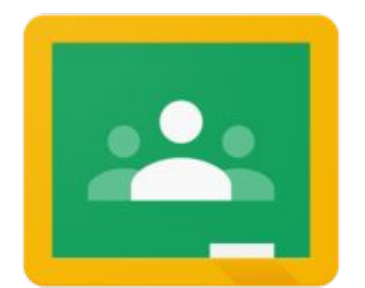

<span id="page-0-0"></span> $\equiv$ 

# Google Classroom

The Ken-Ton Parent's Guide for 5-12

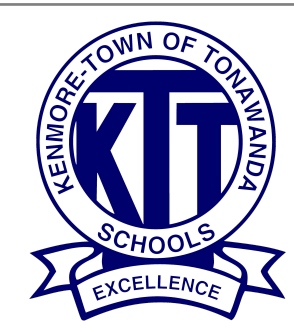

# What is Google Classroom?

Think of Google Classroom (GC) as your child's digital link to learning.

Teachers use GC to share assignments, homework, newsletters, and much more with students AND parents!

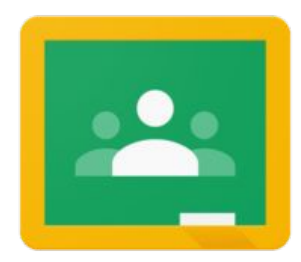

Your child was provided with a secure login and password that is unique to them. It is their username with @student.ktufsd.org and their password begins with Ktt.

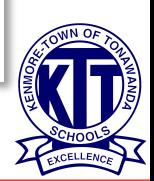

# Getting Started \*If you are using a district

Chromebook you can skip this step.

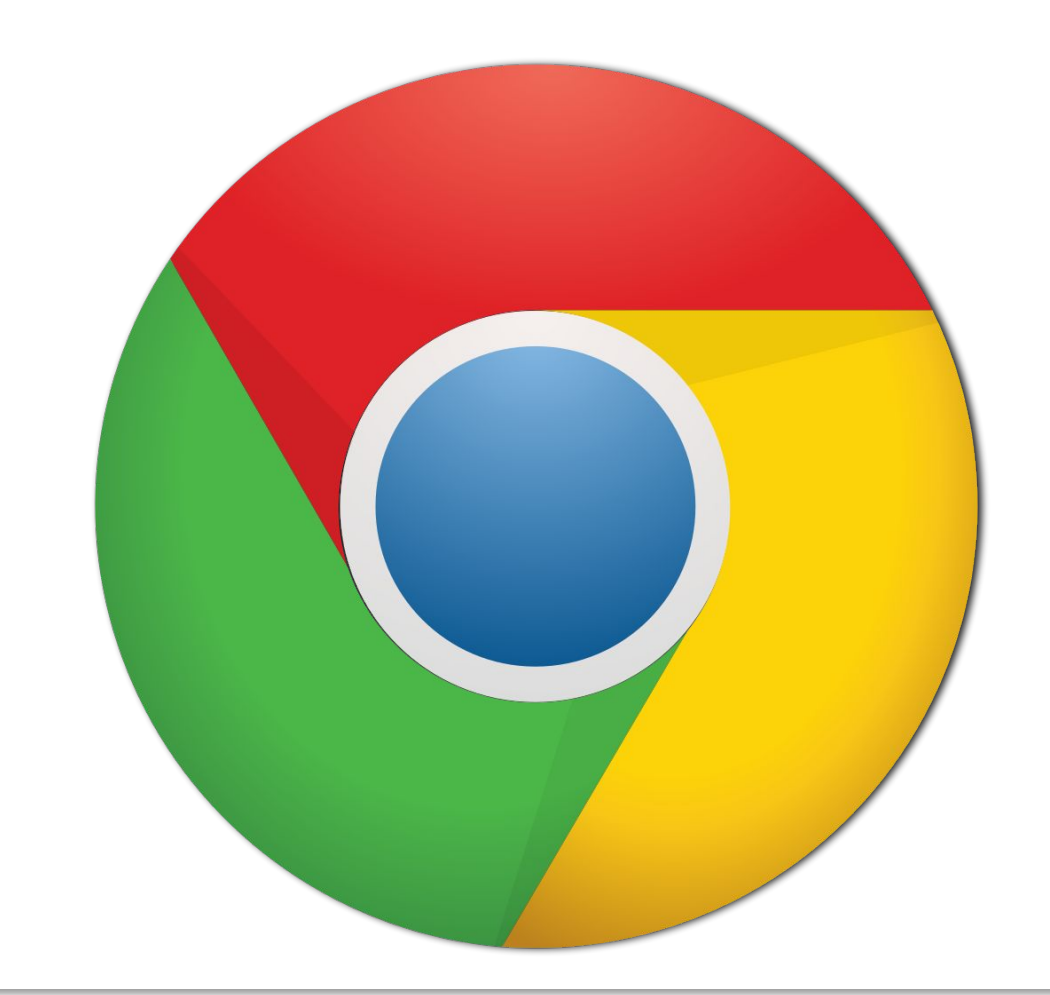

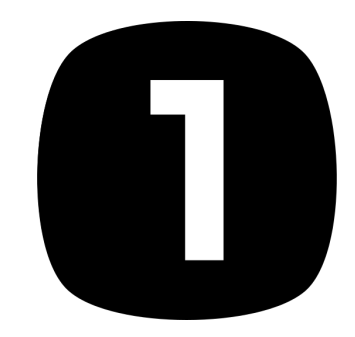

Click on the Google Chrome browser

icon.

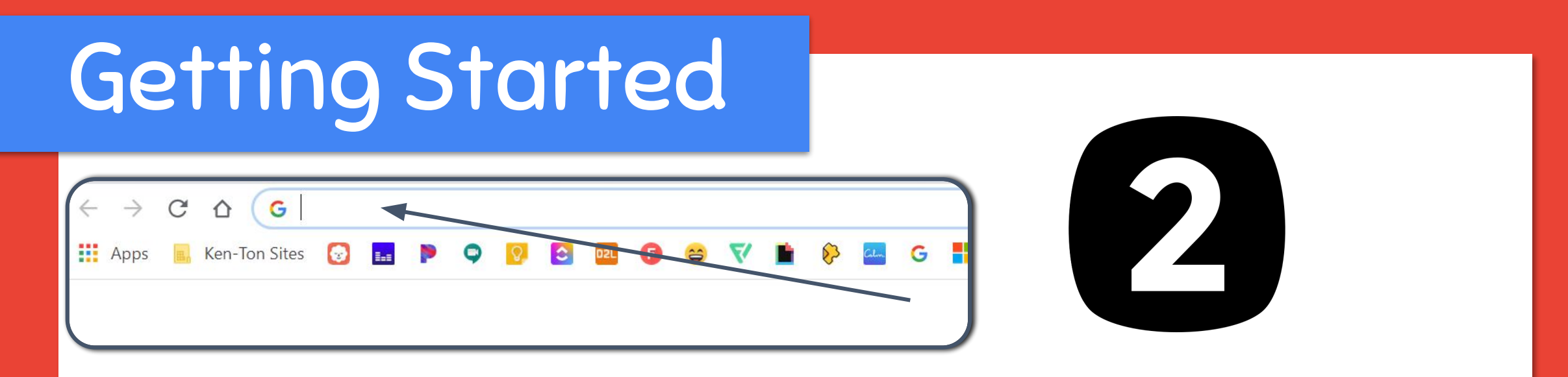

### If you are not using a district Chromebook, type www.google.com into your web address bar.

\*If you are using a district Chromebook this step is not needed, your child will be signed into Chrome when they log into the device.

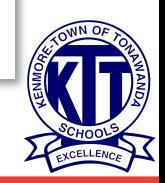

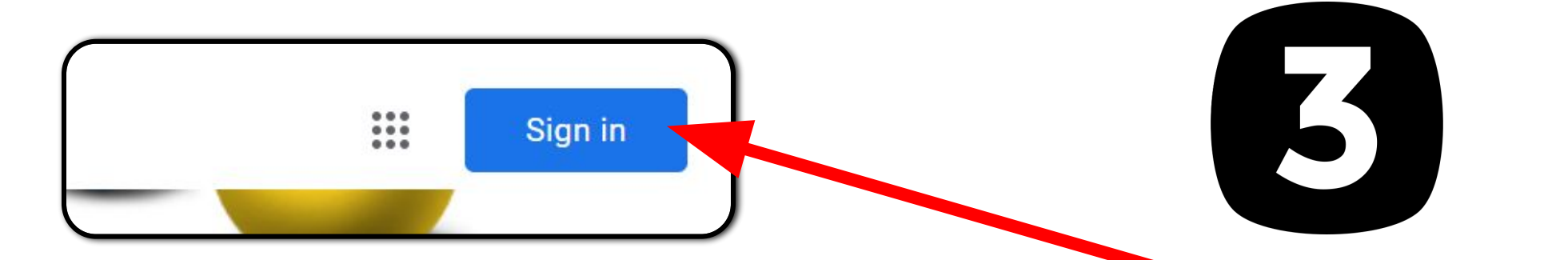

### Click on **SIGN IN** in the upper right hand corner of the browser window.

\*If you are using a district Chromebook this step is not needed.

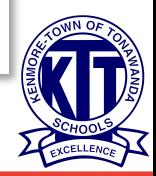

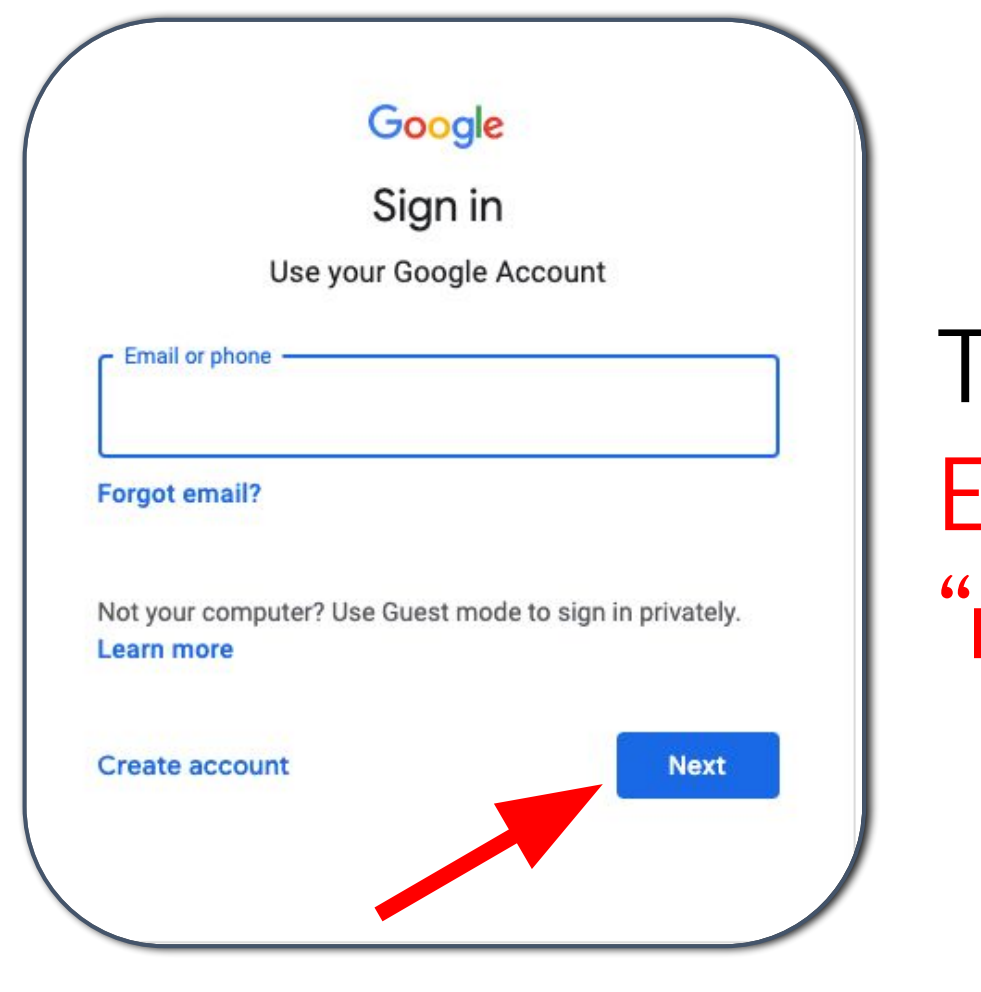

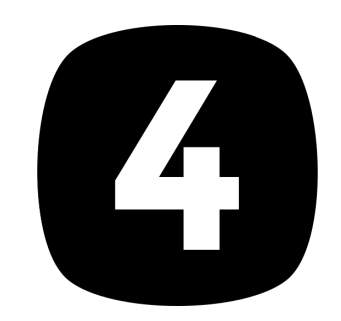

#### Type in your child's Google Email address & click "next."

\*If you are using a district Chromebook this step is not needed.

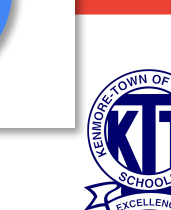

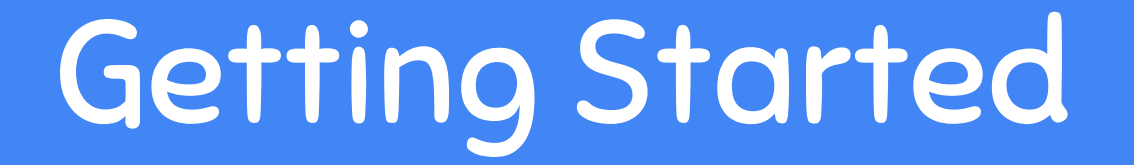

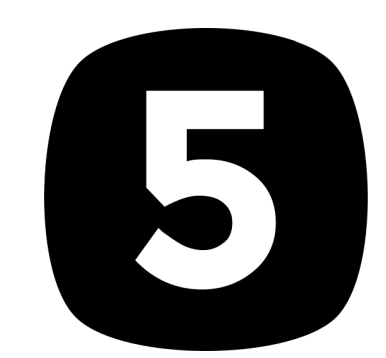

#### Type in your PASSWORD & click "next."

\*If you are using a district Chromebook this step is not needed.

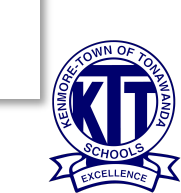

# Now you'll see

...that you are signed in to your Google Apps for Education account!

\*If you are using a district Chromebook you will see this on the second tab that opens.

Gmail

Images

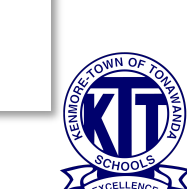

Click on the waffle button and then the Google Classroom icon.

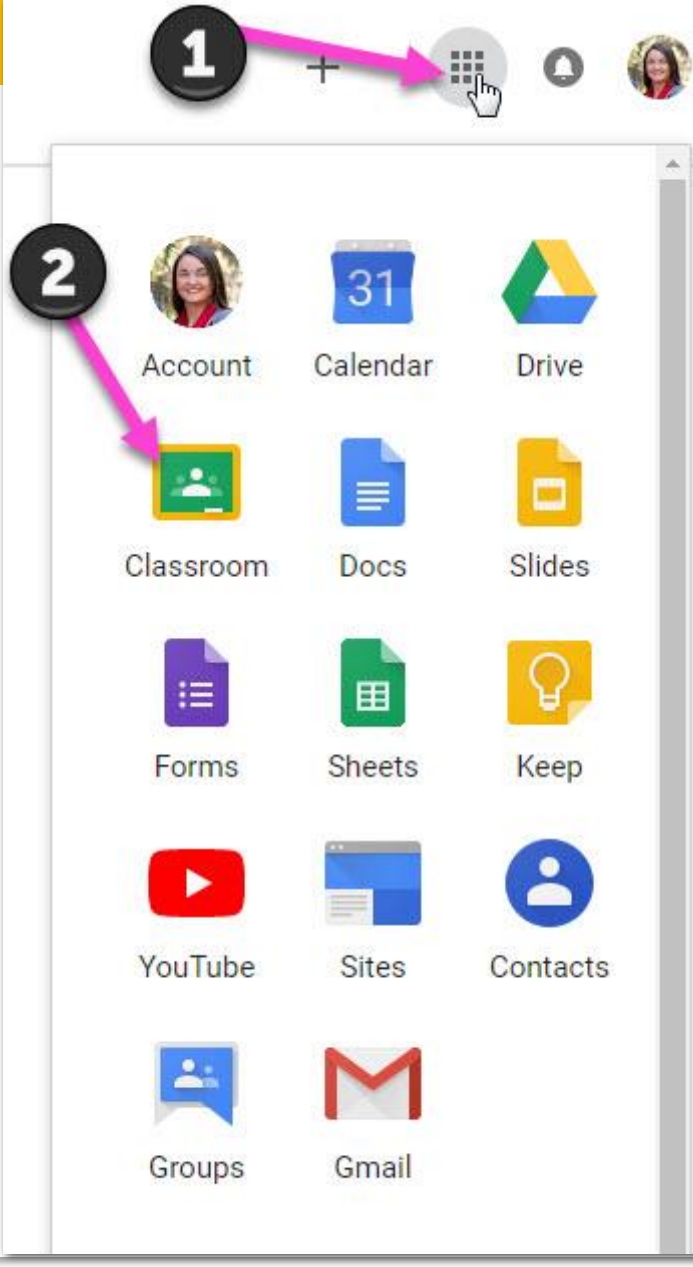

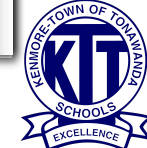

# Joining Classroom

图 口

Your child's teacher will let you know if you need a JOIN code.

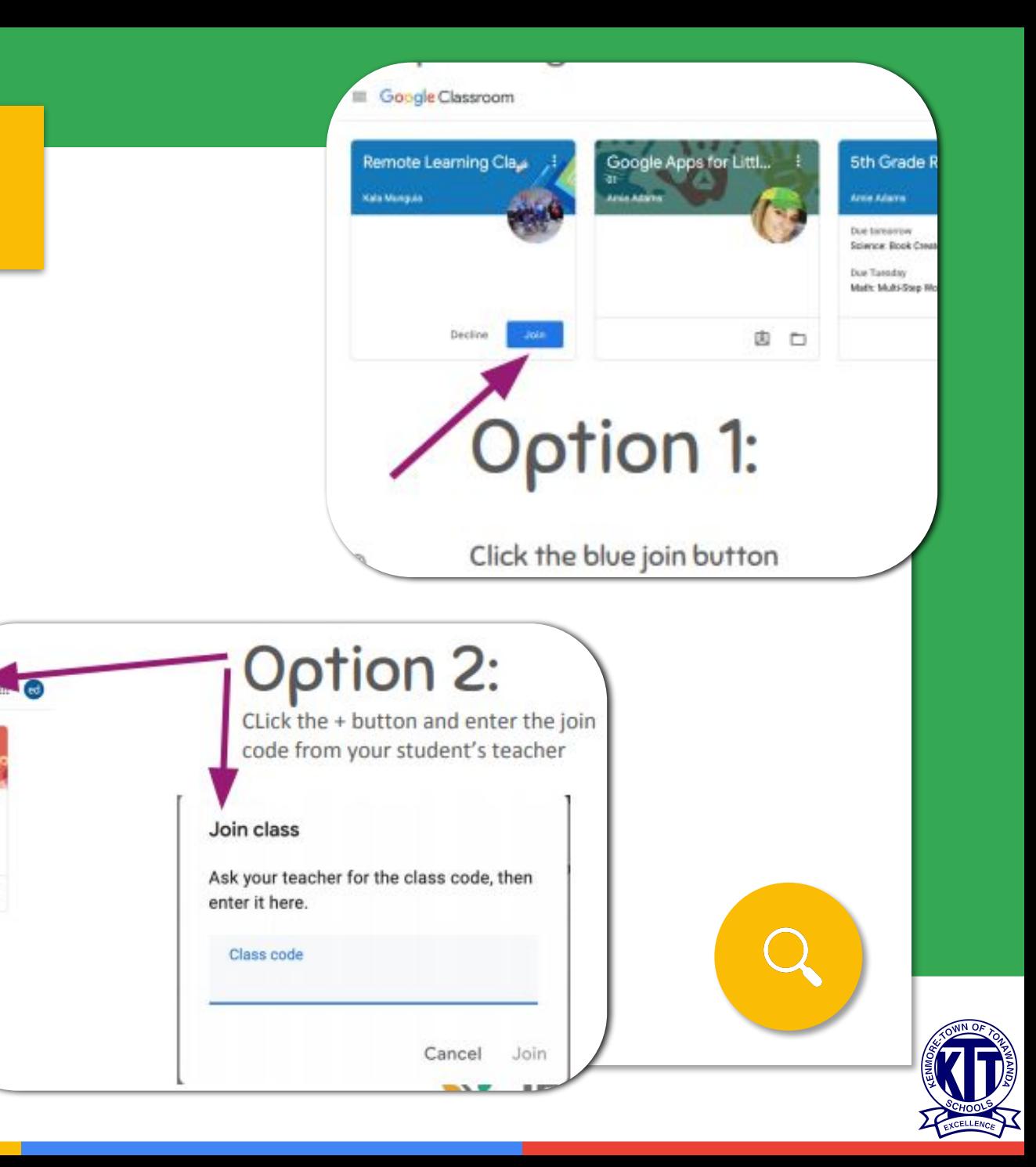

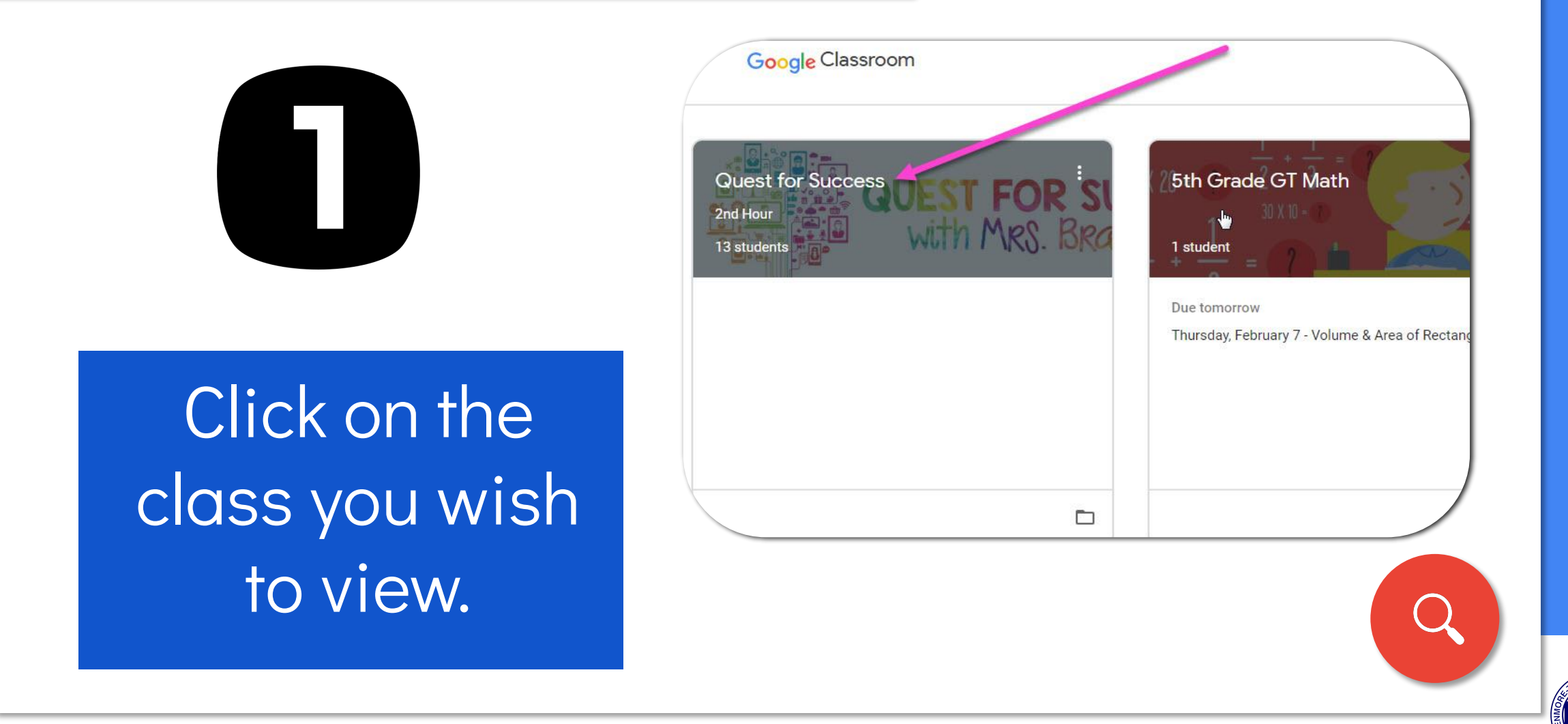

Page tools

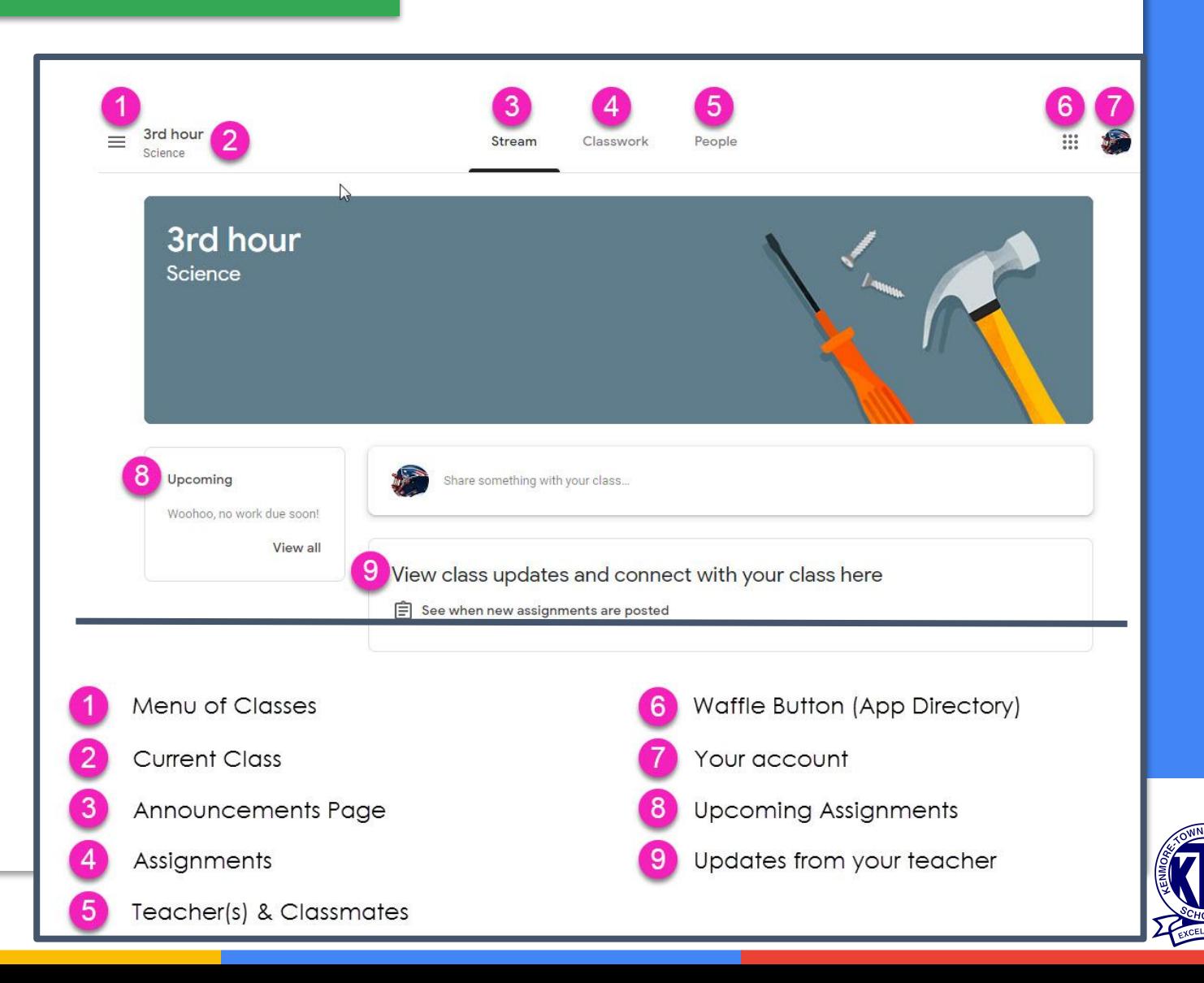

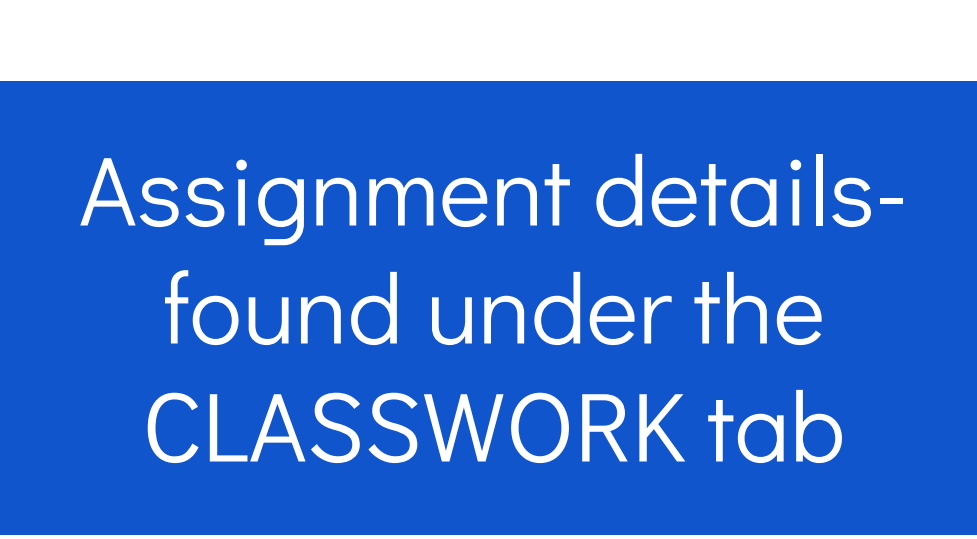

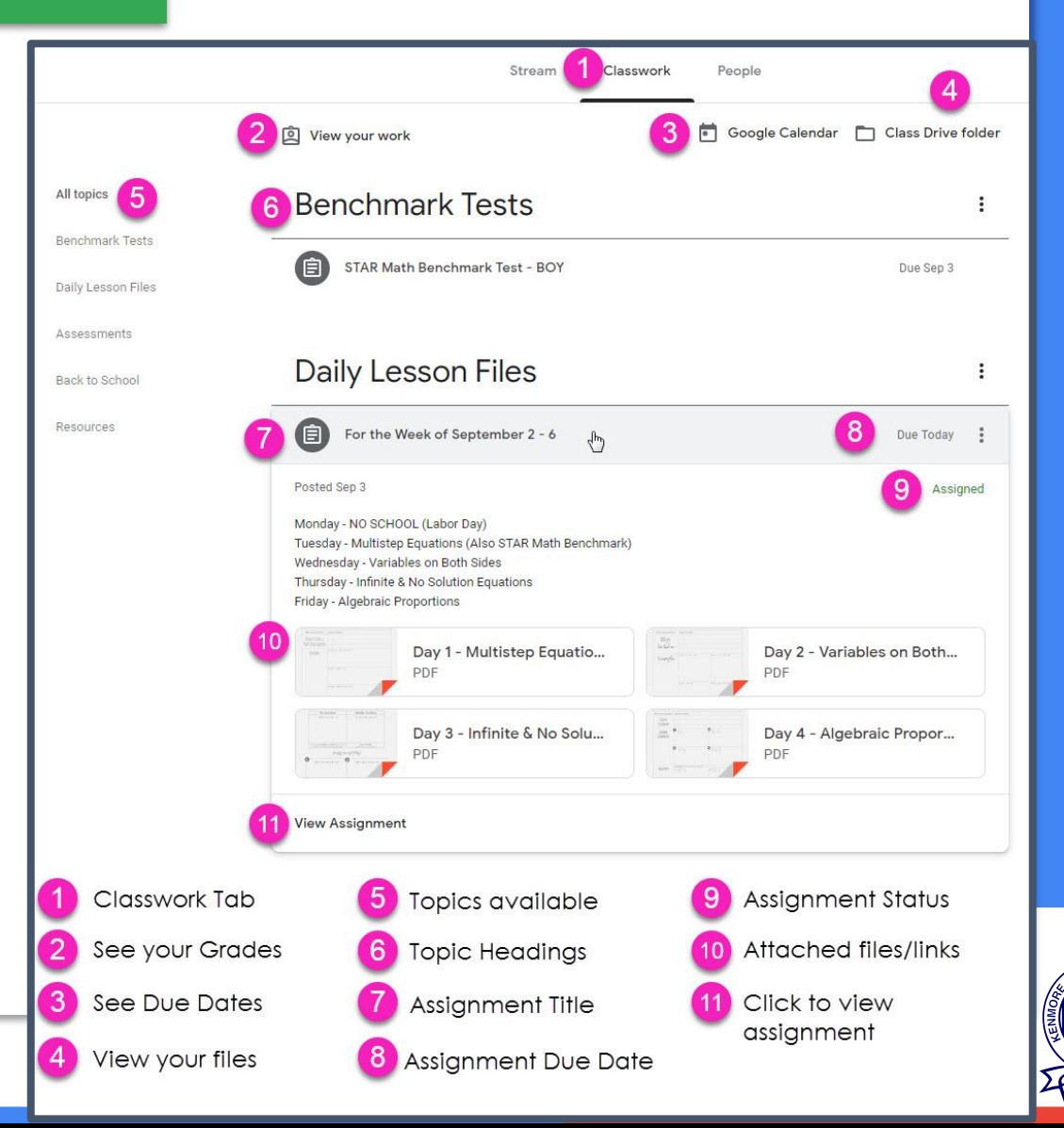

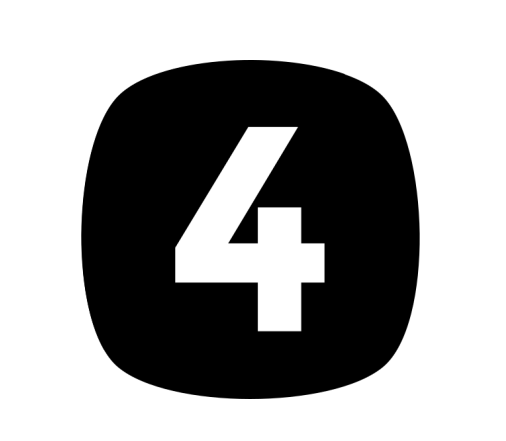

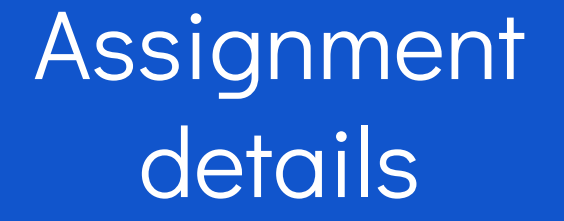

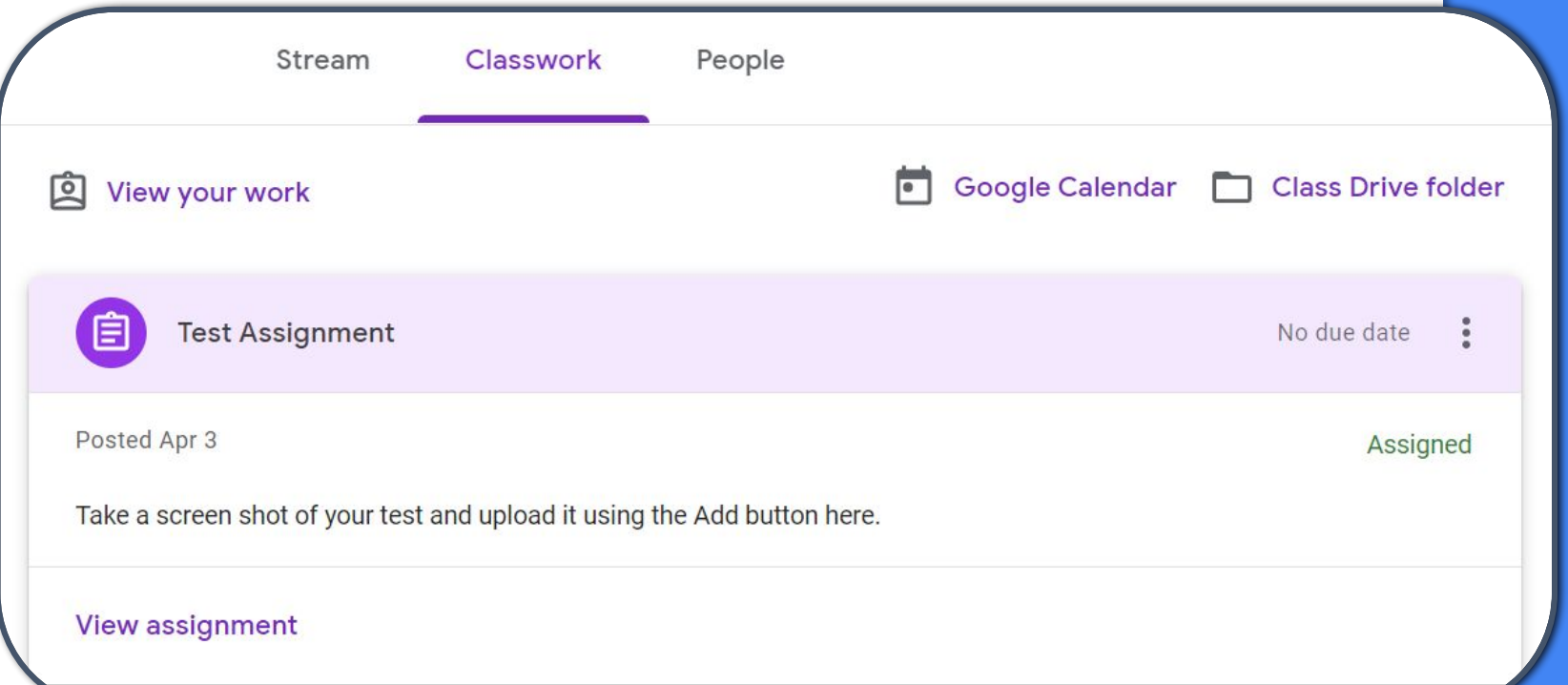

When you click on an assignment, it will open up to the instructions, however you will not see the actual work page until you click on the "View Assignment".

5 Assignment details

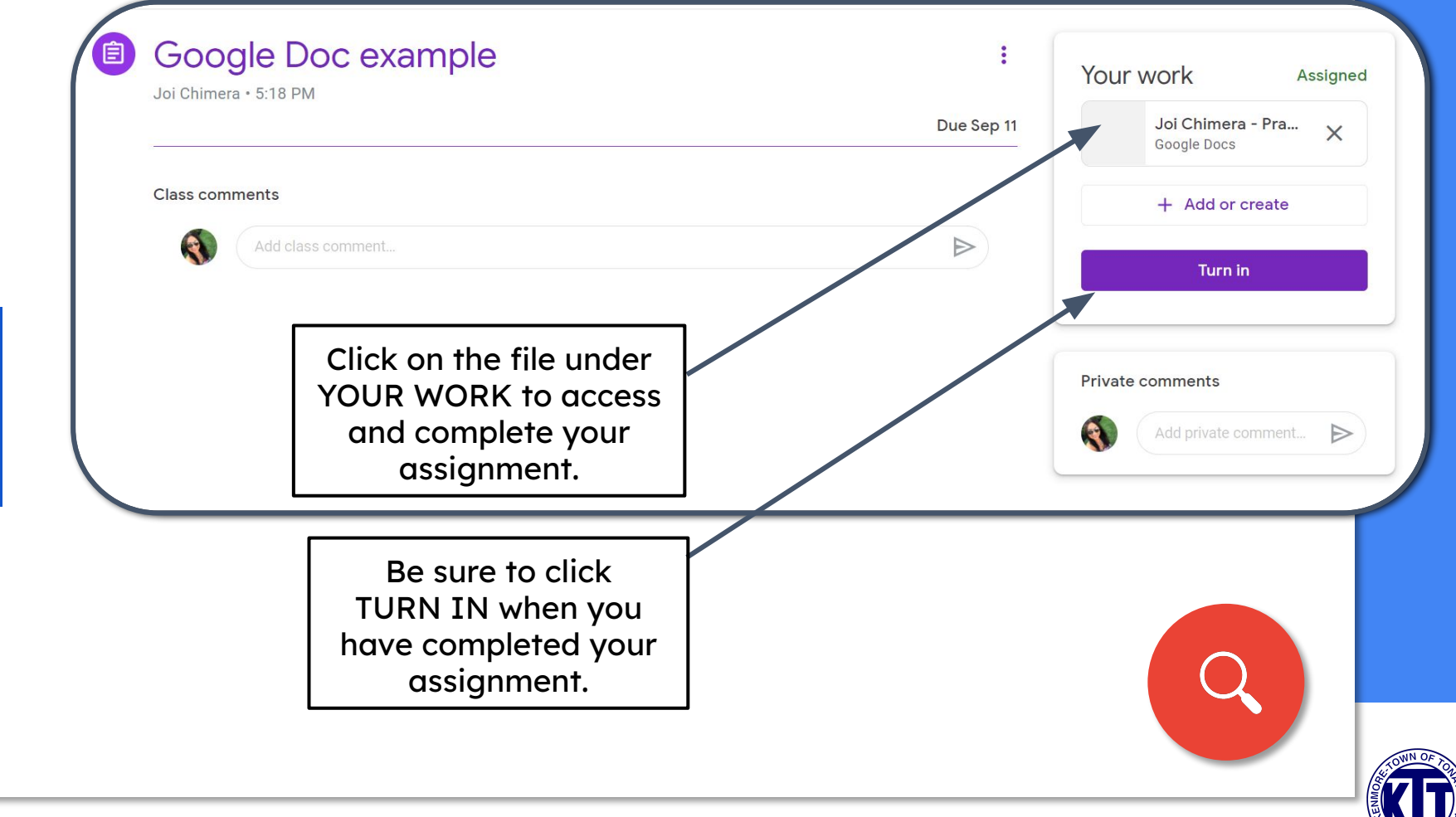

**Questions** 

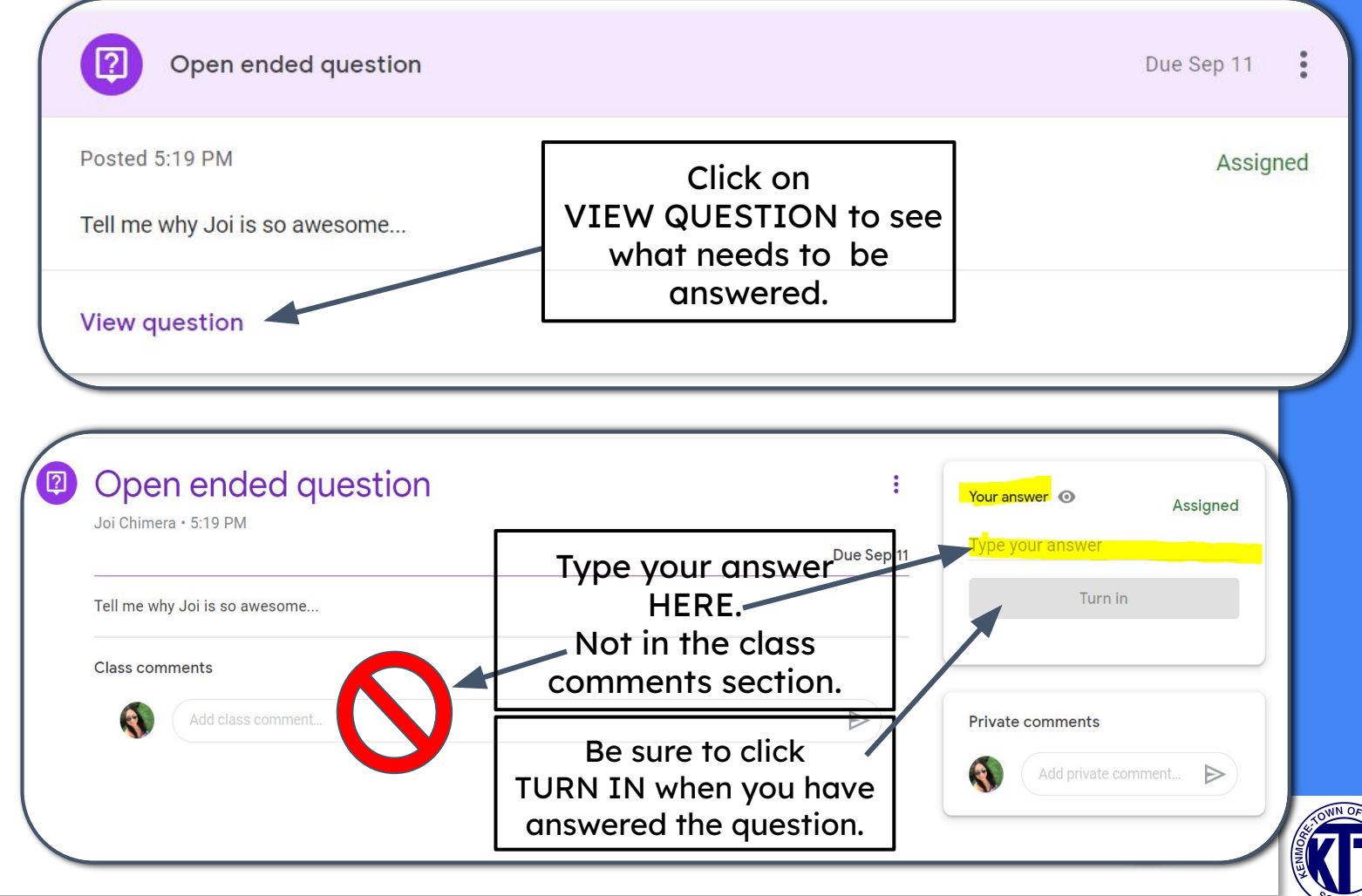

### Google Icons to Recognize

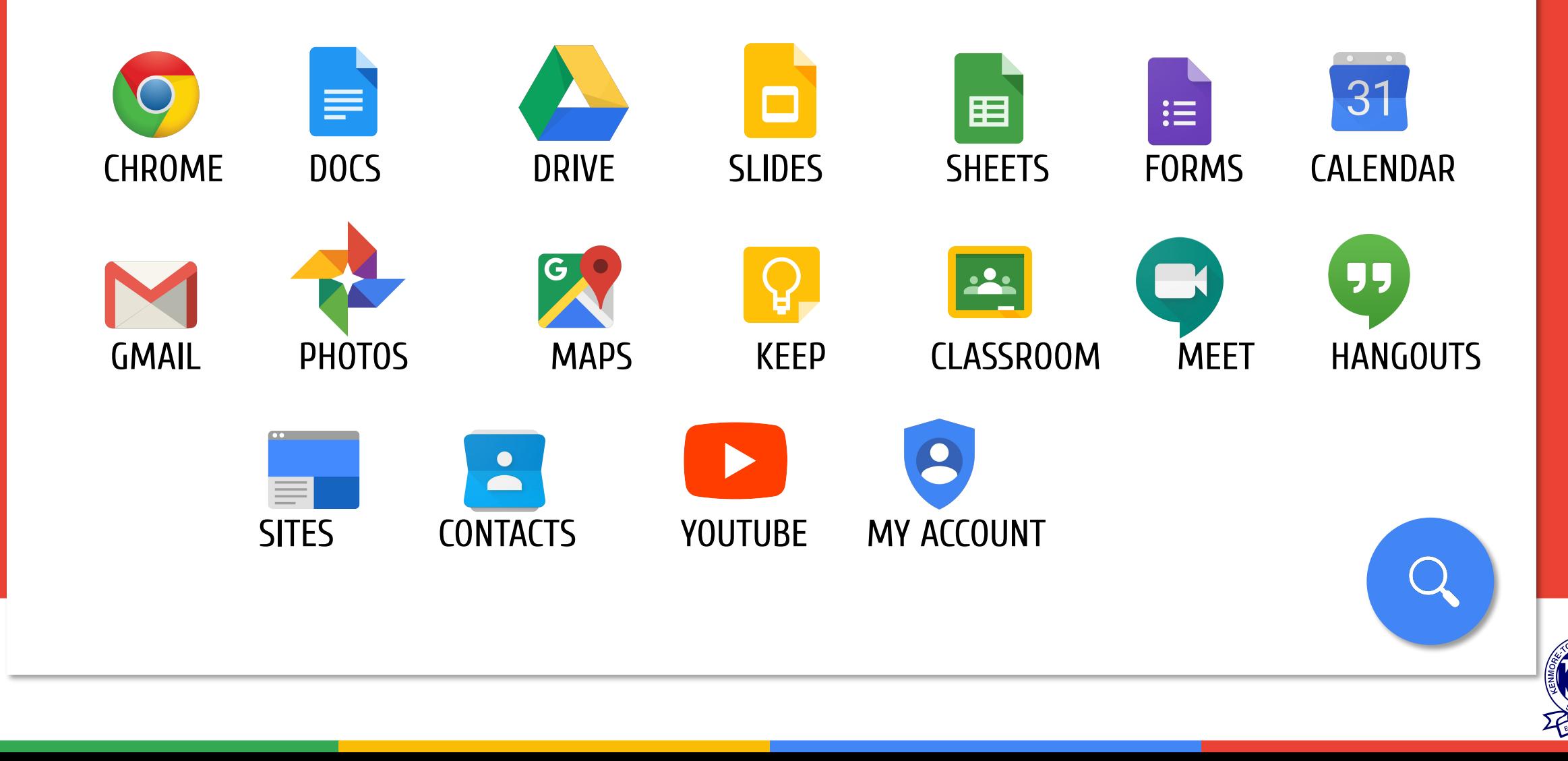

# G[oo](#page-0-0)gle Icons to Recognize

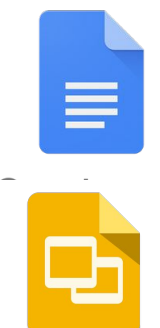

GOOGLE DOCS Similar to Microsoft Word

GOOGLE SLIDES Similar to Microsoft PowerPoint

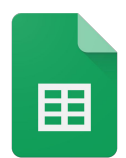

GOOGLE SHEETS Similar to Microsoft Excel

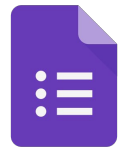

GOOGLE FORMS Can be used to make surveys, quizzes...

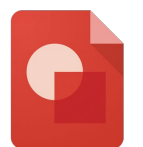

GOOGLE DRAWINGS Can be used to make diagrams, graphic organizers, timelines...

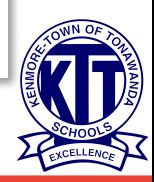

## [Ac](#page-0-0)cess Anywhere

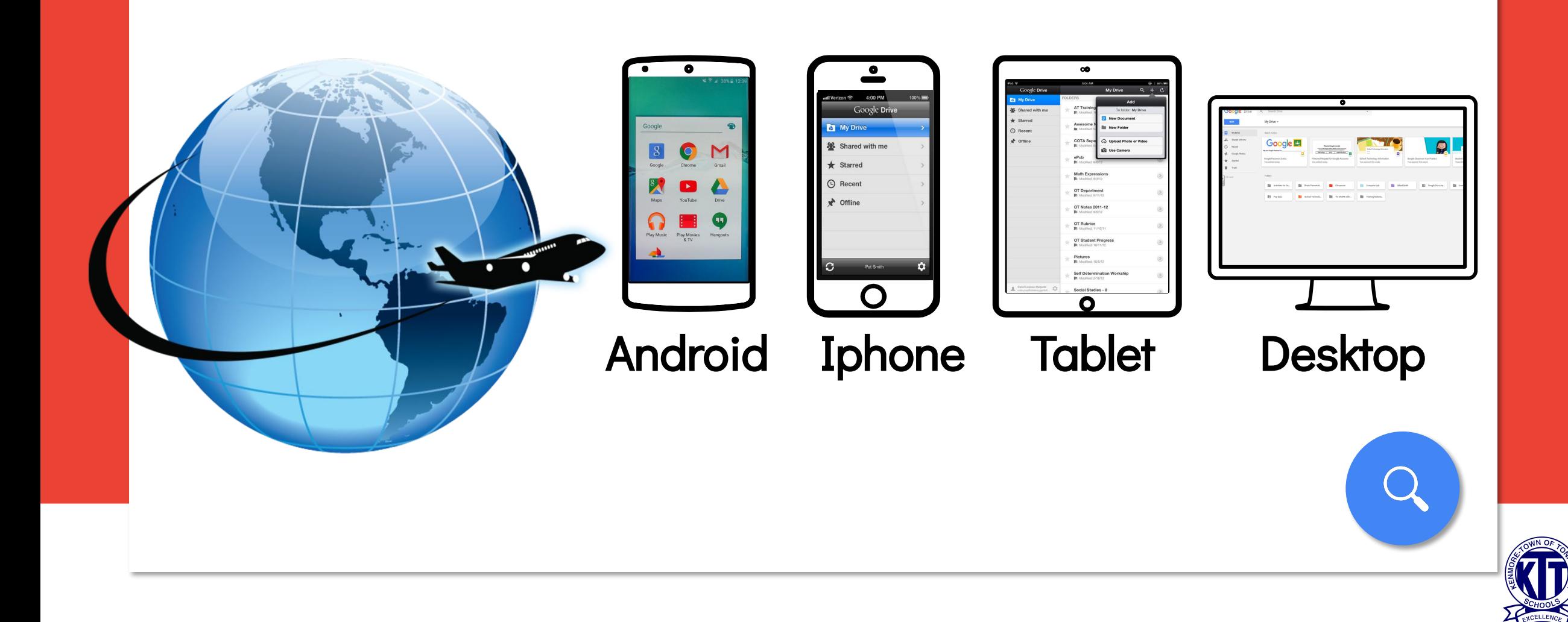